# MOBİL UYGULAMA – HÜKÜMLÜ YAKINI

#### *Görüntülü görüşme yapılabilmesi için hükümlü yakının izlemesi gereken adımlar ve telefon uyumluluğu bilgisi aşağıdaki gibidir;*

- 1) Mobil cihaza app store & play store'dan 'E-Görüş' uygulaması indirilir.
- 2) Uygulama açıldıktan sonra ekrana gelen 'Kamera, Mikrofon, Bildirim' erişim izinlerine 'Tamam / İzin Ver' butonuna tıklanarak onay verilmelidir.
- 3) Kamera, mikrofon ve bildirim izinlerine onay verildikten sonra ekrana KVKK metni gelmektedir. Uygulama kaydına devam edilebilmesi için KVKK metni 'Onayla' butonuna tıklanarak onaylanır.
- 4) UYAP sistemine kaydı yapılmış telefon numarası ile uygulamaya kayıt olunur ;
	- a) Kullanıcı öncelikle ülke seçimi yapar. Ülke kodu alanı otomatik olarak dolar.
	- b) Alan koduna telefon numarasının alan kodu girilir. (Örn: 554, 532, 536 vb.)
	- c) Telefon kodu kısmına telefon numarasının alan kodundan sonraki haneleri girilir. (Ör:5555555)
	- d) Kayıt Ol butonuna tıklar.
	- e) 'Kayıt Ol' butonuna tıklandıktan sonra ekrana 'Ben Robot Değilim' kontrolü gelmektedir. Ben robot değilim metni solunda yer alan 'Küçük kare' tıklanarak güvenlik aşamasından geçilmesi gerekmektedir.
	- f) Güvenlik adımından sonra ekrana SMS onay kodunun girilmesi gereken ekran gelmektedir. Telefon numarasına iletilen SMS onay kodu ilgili alana girilir , 'Tamam' butonuna tıklanır.
- 5) Hükümlü yakını telefon numarası giriş ve SMS doğrulama adımlarını tamamladıktan sonra 'Cihazınız başarılı bir şekilde kayıt edilmiştir.' Uyarısı aldığında uygulamaya kayıt işleminin gerçekleştiği anlaşılmalıdır.

#### UYGULAMA EKRAN GÖRÜNTÜLERİ

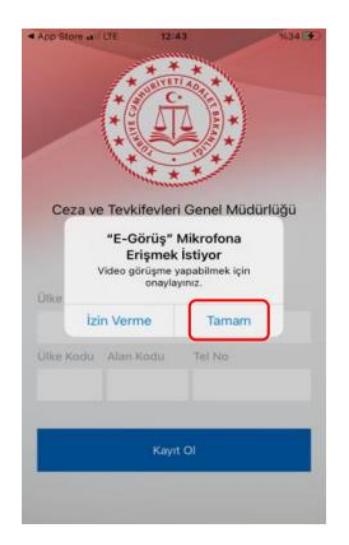

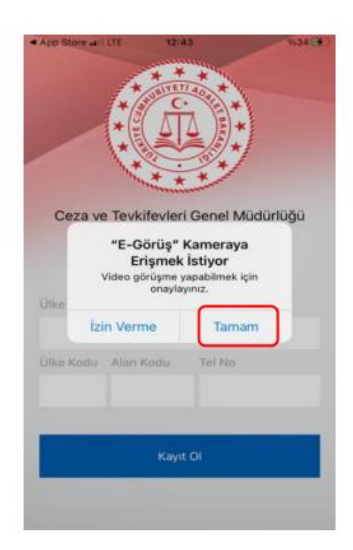

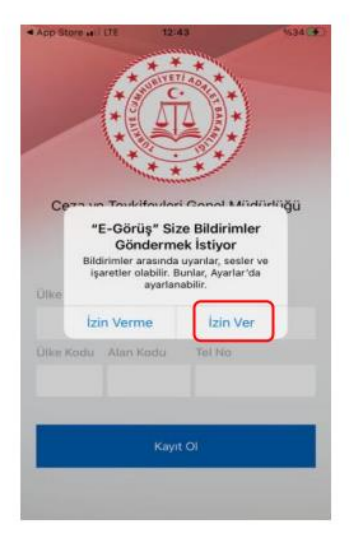

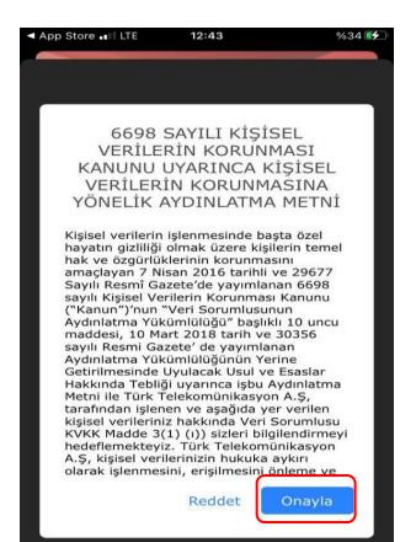

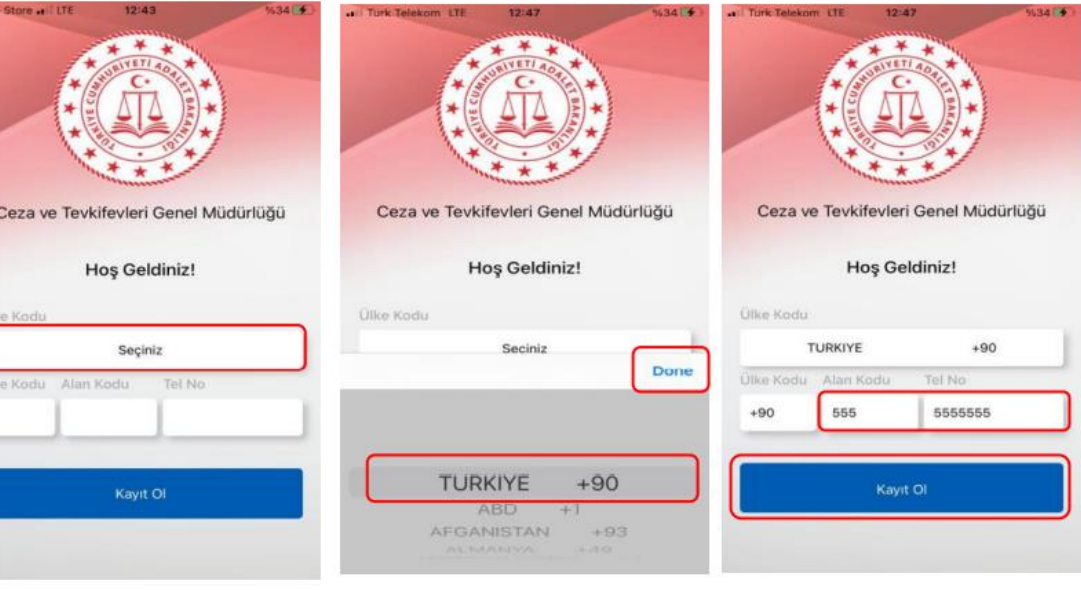

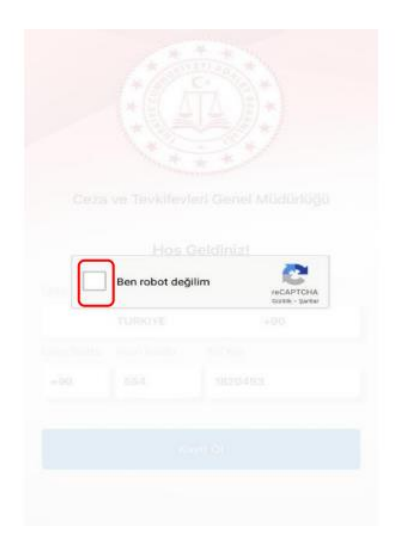

 $4AD$ 

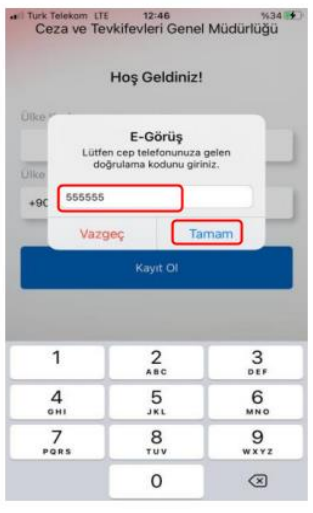

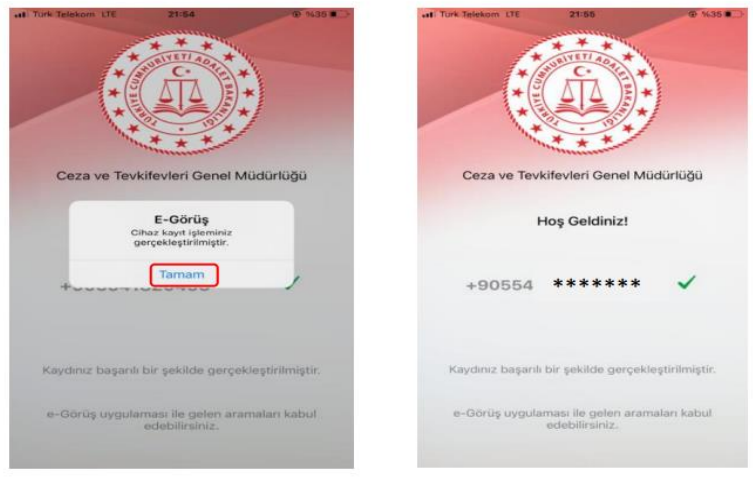

## UYGULAMA HATA MESAJLARI

- 1- Uygulamada kayıt başarılı bir şekilde yapıldıysa 'Cihaz kaydınız gerçekleştirilmiştir.' Metninin ekrana gelmesi yanı sıra, aşağıdaki durumların yaşanması durumunda sarı ile işaretlenmiş hata mesajları uygulama ekranında verilmektedir.
- Kod doğrulanamadı. (SMS kodu hatalı girilmiştir.)
- Kaydınız bulunamadı. (Kurum ile iletişime geçiniz. (Uygulamaya kayıt olmaya çalışan telefon numarasının UYAP'ta tanımlı olmaması durumudur.)
- En fazla 3 cihazda kayıt gerçekleştirebilirsiniz. Kurum ile iletişime geçiniz. (Hükümlü yakınının mobil uygulamaya 3 kere başarılı kayıt gerçekleştirmiş olması ve 4. Kayıt işlemini denemesi sonunca verilen uyarıdır. Yakın UYAP sisteminde bloke edilmiştir.)
- Kurum kaydınız var ancak aktif hale getirilmemiş. Kurum ile iletişime geçiniz. (UYAP tarafında ilgili yakının pasif durumda olmasında verilen uyarıdır.)

## Kurallar ve Kısıtlar

*Mobil uygulamaya kayıt olunması ve başarılı görüntülü görüşme yapılabilmesi için gereklilikler ve telefon uyumluluğu bilgisi aşağıdaki gibidir;* 

- 1. Mobil cihazın, arama yapıldığı sırada wifi'ye bağlı ya da mobil verisinin açık **olması (internetinin olması)** gerekmektedir.
- 2. Kullanıcı mobil cihazı işletim sistemi versiyonları, **Android için; 6.0 üzeri, IOS için 10** üzeri sürümlerin olması gerekmektedir.
- 3. Kullanıcının uygulamada kamera, mikrofon, bildirim izinlerini ve KVKK metnini onaylamış olması gerekmektedir.
- 4. Mocil cihazda rahatsız etme modunun kapalı olması gerekmektir. (Bazı cihazlarda rahatsız etme modu açık ise uygulamaya bildirim gitmemektedir.)
- 5. Kullanıcının uygulamaya kayıt olmaya çalıştığı telefon numarası UYAP tarafında kayıtlı ve aktif olmalıdır.

# Download on the **App Store**

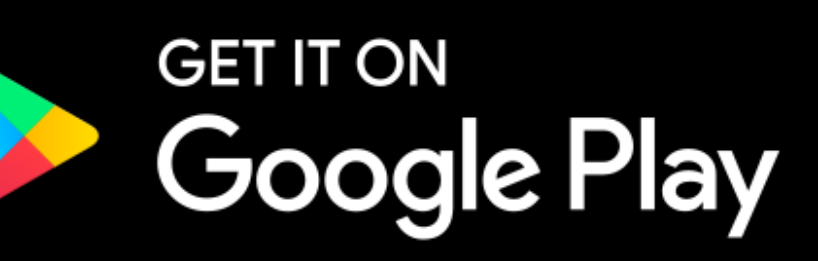

iOS cihaz kullanıyorsanız cep telefonunuzun uygulama mağazası olan App Store uygulamasını,

Android cihaz kullanıyorsanız cep telefonunuzun uygulama mağazası olan Play Store uygulamasını açınız.

Türk Telekom A.Ş. tarafından geliştirilen e-Görüş uygulamasını mağazada aratarak bulunuz ya da aşağıda belirtilen bağlantılardan telefonunuza uygun olana tıklayarak uygulama mağazasını açınız.

#### Uygulama Mağazası Bağlantıları:

iOS: https://apps.apple.com/tr/app/e-görüs/id1548485824 Android: https://play.google.com/store/apps/details?id=com.tt.egorus

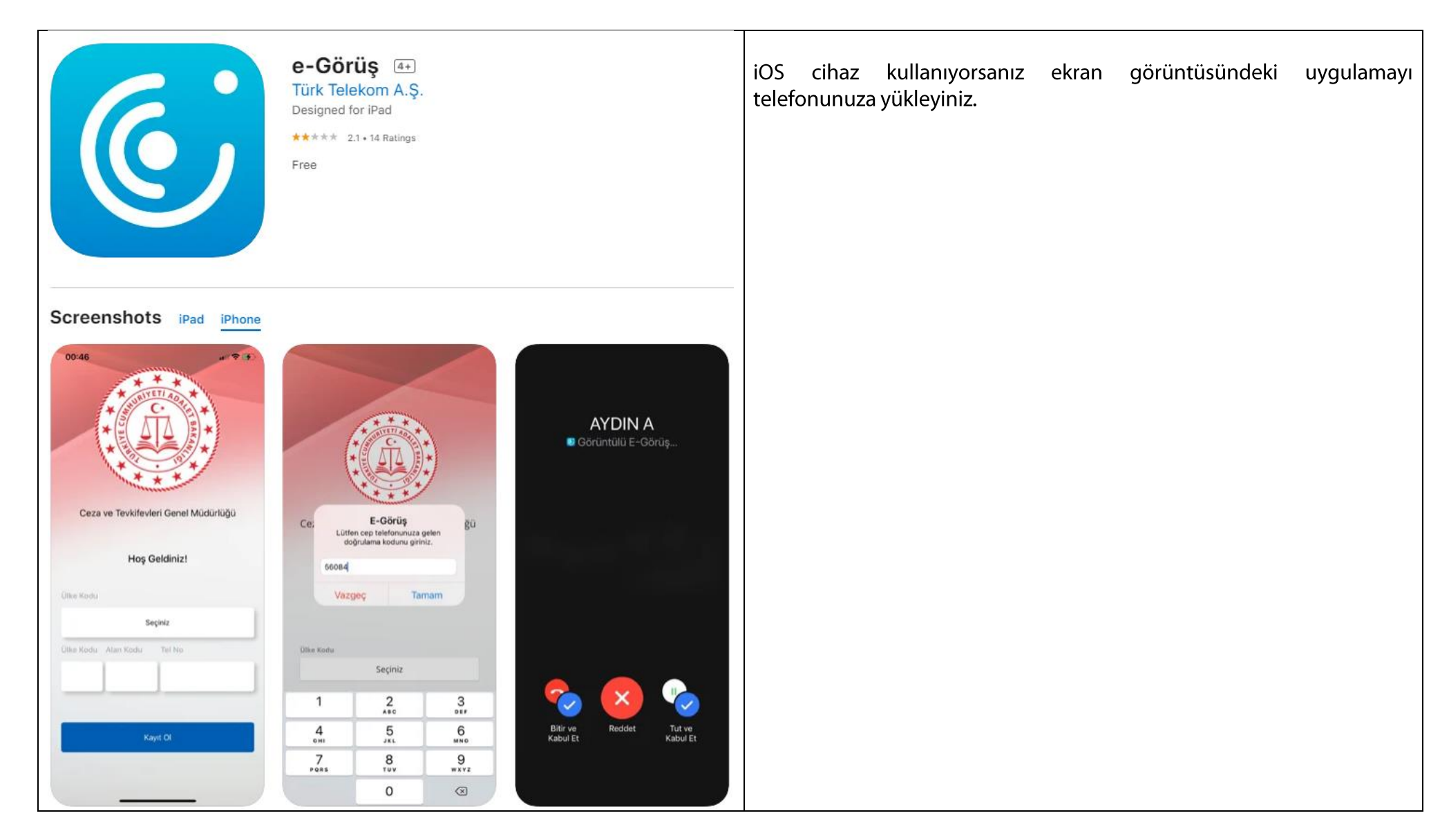

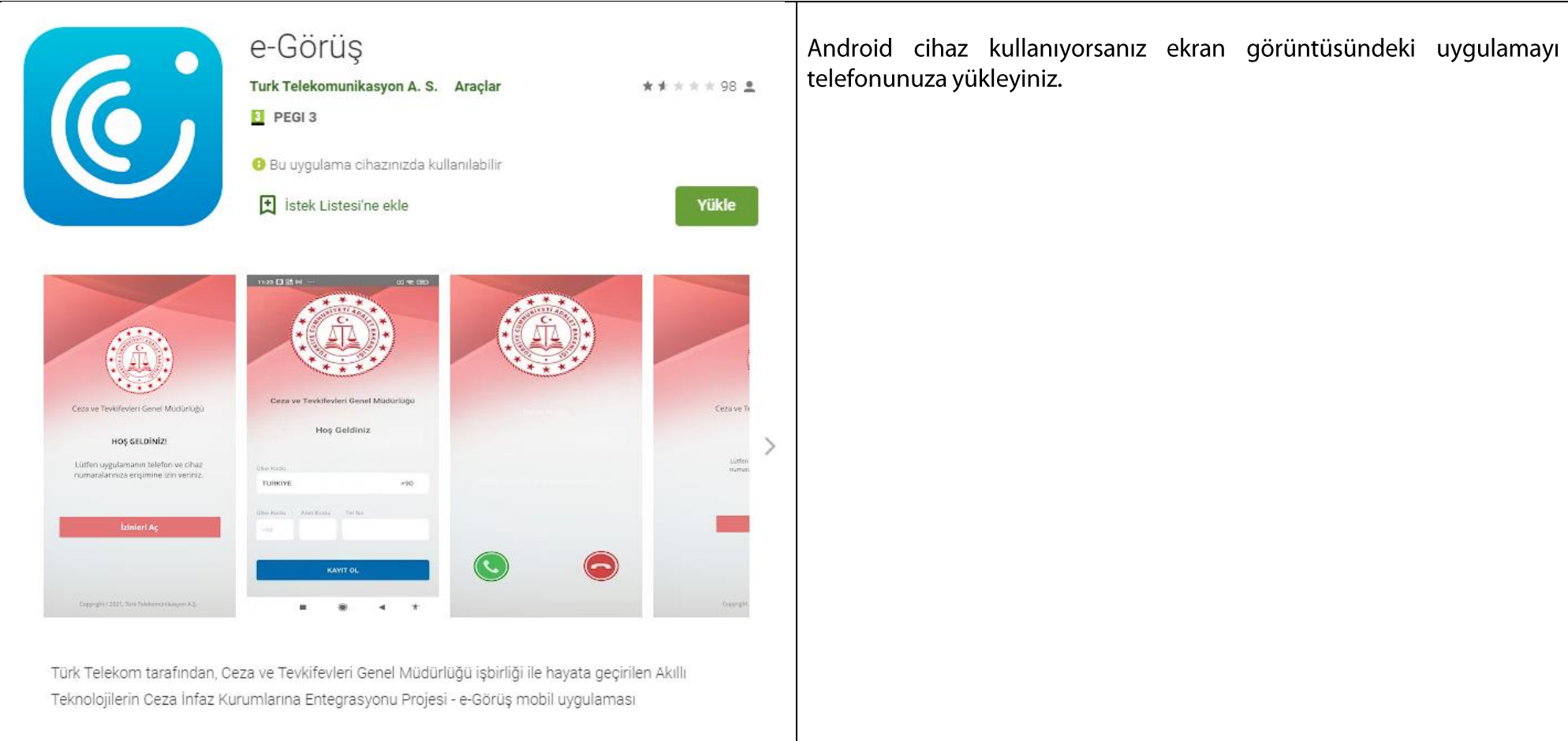

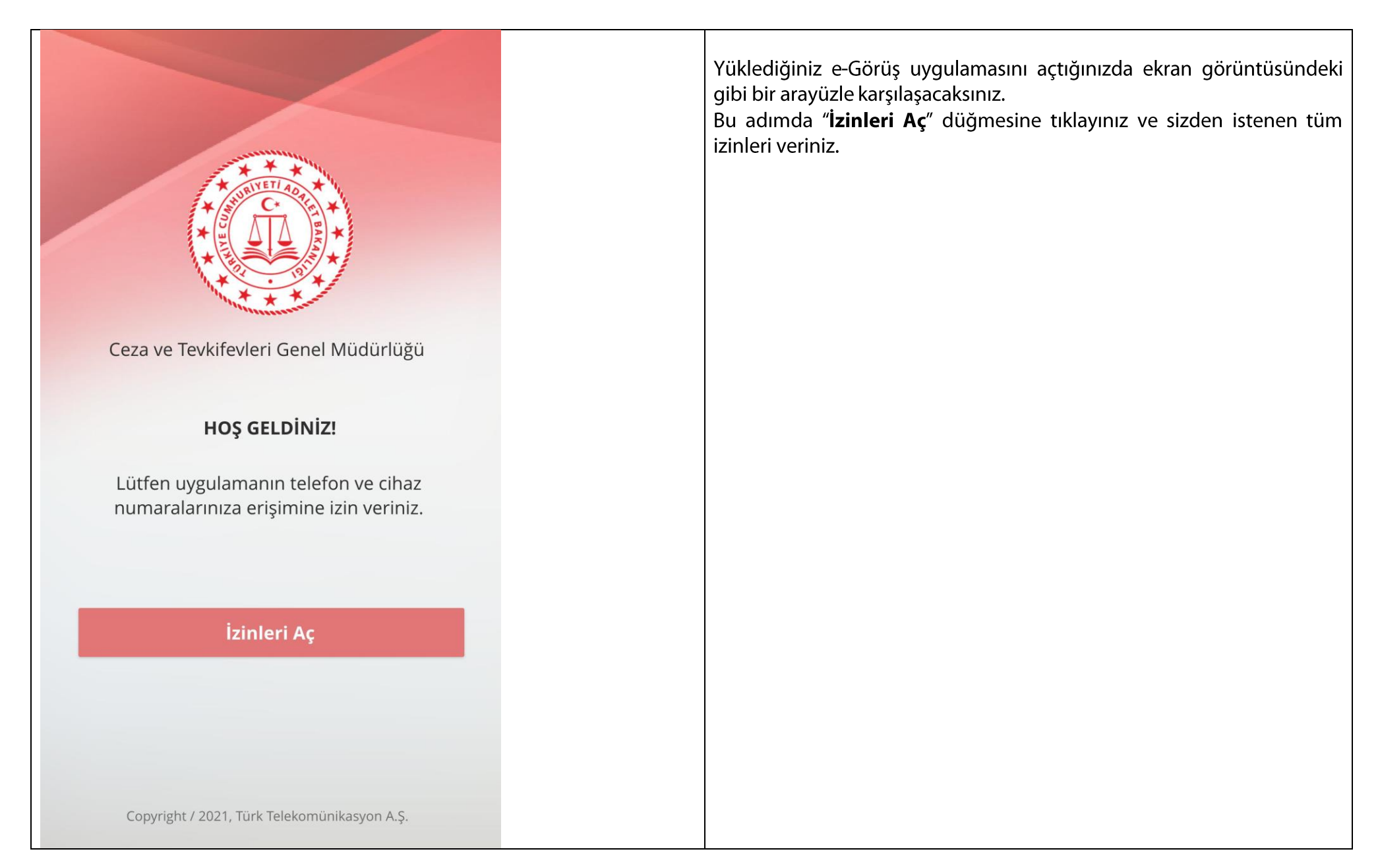

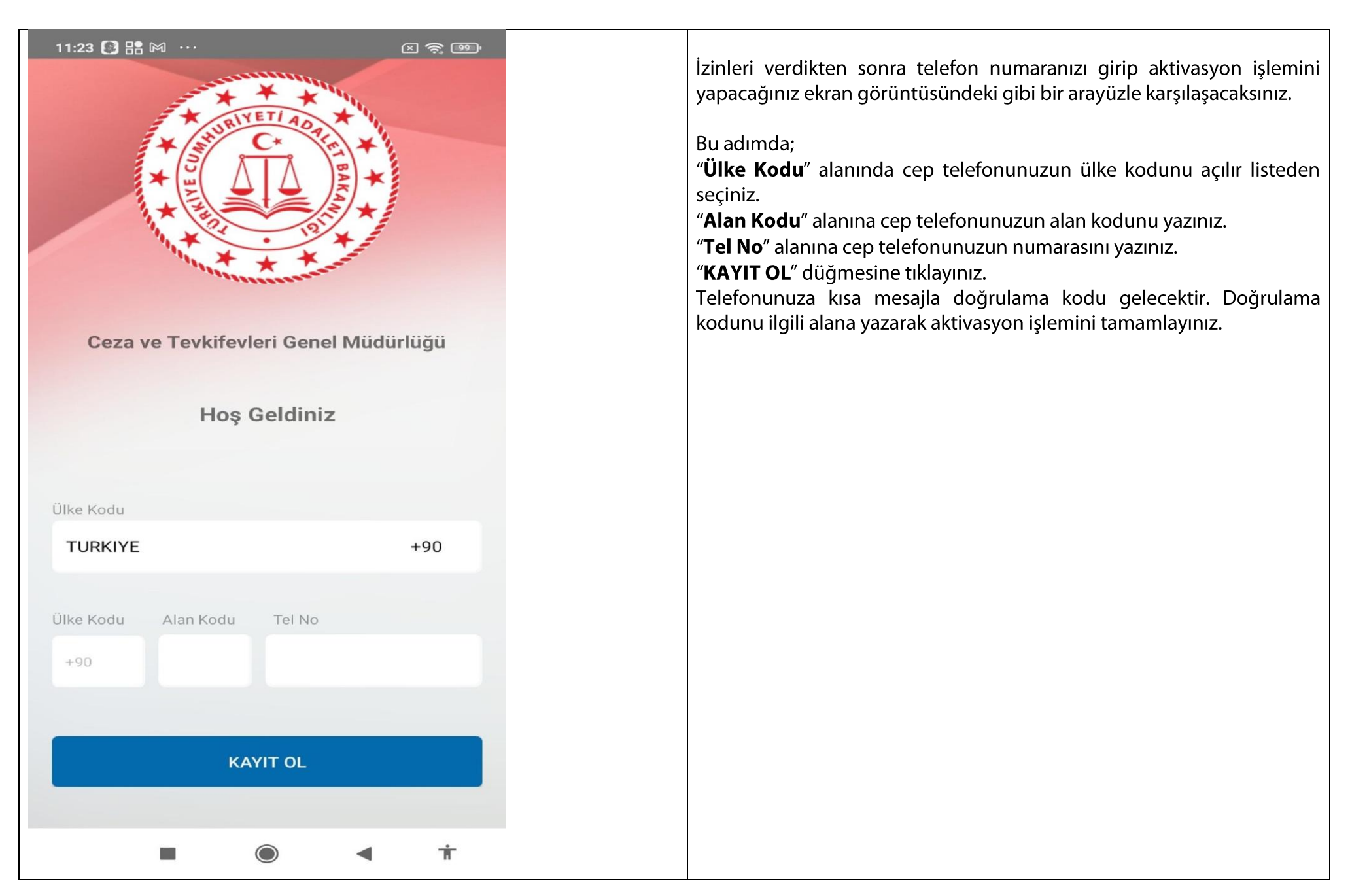

#### e-Görüş Mobil Uygulaması Hakkında Hükümlü/Tutuklu Yakını Bilgilendirmesi

- · e-Görüş mobil uygulaması Türk Telekom A.S. tarafından geliştirilmektedir. Uygulamada oluşabilecek hatalardan, cep telefonu uyumsuzlarından vb. kurumumuz sorumlu değildir.
- Aynı numara üzerinden en fazla *üç kez* otomatik aktivasyon yapılmaktadır. Bu sebeple uygulamanın hata vermesi halinde cep telefonunuzdan kesinlikle kaldırmayınız. Uygulamayı kaldırıp yeniden kurmanız halinde aktivasyon hakkınız eksilecektir. Türk Telekom A.Ş. tarafından uygulamadaki hatanın düzeltilmesini bekleyiniz.
- Aktivasyon hakkınız tükendiğinde geçerli bir sebebiniz varsa (yeni cep telefonu satın alınması, cep telefonunuzun yetkili serviste onarılması gibi)  $\bullet$ Ceza İnfaz Kurumumuza mazeretinizi belirten dilekçenizi geçerli bir kimlik belgesinin (T.C. Kimlik Kartı, Nüfus Cüzdanı, Ehliyet, Pasaport) fotokopisi ile mazeretinizi gösteren belgelerle birlikte kurumumuza posta yoluyla gönderiniz.

Keskin T Tipi Kapalı Ceza İnfaz Kurumumuza Akıllı Teknolojilerin Ceza İnfaz Kurumlarına Entegrasyonu Projesi (ACEP) kapsamında teknik altyapı kurulumuna başlanmıştır. Sistem devreye alındığında Ceza İnfaz Kurumlarının Yönetimi ile Ceza ve Güvenlik Tedbirlerinin İnfazı Hakkında Yönetmelik'in 74. Maddesinin 2. Fıkrasının (g) bendi gereğince görüntülü ve sesli telefon görüşmeleri bu sistem aracılığıyla yapılacaktır.

# **HÜKÜMLÜ/TUTUKLU KİMLERLE TELEFON GÖRÜŞMESİ YAPABİLİR?**

Ceza İnfaz Kurumlarının Yönetimi ile Ceza ve Güvenlik Tedbirlerinin İnfazı Hakkında Yönetmelik'in 74. Maddesinin 1. Fıkrasına göre kapalı kurumlarda bulunan hükümlüler, belgelendirmeleri koşuluyla eşi, dördüncü dereceye kadar kan ve kayın hısımları ve vasisi ile telefon görüşmesi yapabilir.

# **ACEP e-Görüş Esasları**

Hükümlü/Tutuklunun her bir yakını için birden fazla sabit numarası sisteme eklenebilecek, ancak **her bir yakınının sadece bir adet cep telefonu numarası** sisteme eklenebilecektir.

Hükümlü/Tutuklunun ACEP kapsamında sesli veya görüntülü görüşme yapabilmesi için numarasını bildirdiği yakınlarının **[Görüntülü ve Sesli Görüşme](https://sincancocukcik.adalet.gov.tr/telefon-gorus-gunleri)** İçin gerekli evrakları kurumumuza göndermesi gerekmektedir. **Kurumumuzda haftalık telefon görüş hakkını kullanan hükümlü/tutuklu yakınlarına ait evraklar mevcut olduğundan sadece biometrik fotoğraf göndereceklerdir.**

**Görüntülü ve Sesli Görüşme Yapabilmek İçin Gerekli Evraklar**

**\***En son döneme ait telefon faturası veya abonelik sözleşmesi.

Hat Sahibinin İkametgâh ilmühaberi (**[e-Devlet Kapısı](https://www.turkiye.gov.tr/nvi-nufus-kayit-ornegi-belgesi-sorgulama)**ndan ya da İl ve İlçe Nüfus Müdürlüklerinden Temin Edilebilir)

**\***Hat Sahibinin Nüfus cüzdanı örneği(fotokopisi)

Hat Sahibinin Vukuatlı nüfus kayıt örneği (**[e-Devlet Kapısı](https://www.turkiye.gov.tr/nvi-nufus-kayit-ornegi-belgesi-sorgulama)**ndan ya da İl ve İlçe Nüfus Müdürlüklerinden Temin Edilebilir)

**\***Hat Sahibinin Son 6(altı) ay içerisinde çekilmiş vesikalık (biometrik) fotoğraf

**\*Not: Telefon faturası veya abonelik sözleşmesi kimin adınaysa diğer bütün evraklar aynı kişi adına olacaktır.**

**\*\*Not: Evraklar fiziki olarak gönderilmesi (APS) veya elden teslim edilmesi gerekmektedir.**

Gönderilecek belgelerde kurumumuzdaki yakınıyla akrabalık bağının tespit edilebilmesi gerekmektedir. Akrabalık bağının tespit edilememesi halinde belgeler işleme alınmayacaktır. Hükümlü/Tutuklunun ACEP kapsamında görüntülü görüşme yapabilmesi için yakınının cep telefonunun uygulama mağazasından Türk Telekom A.Ş. tarafından geliştirilen e-Görüş uygulamasını indirmesi ve uygulamayı açarak aktivasyon yapması gerekmektedir.

## **e-Görüş Mobil Uygulaması Hakkında Dikkat Edilecek Hususlar**

- 1. Aynı numara üzerinden en fazla üç kez otomatik aktivasyon yapılmaktadır. Bu sebeple uygulamanın hata vermesi halinde e-Görüş mobil uygulaması cep telefonundan kaldırılmamalıdır. Uygulamanın kaldırması ve yeniden yüklemesi halinde bir aktivasyon hakkı düşecektir. Uygulamadaki hatanın Türk Telekom A.Ş. tarafından düzeltilmesi beklenmelidir.
- 2. Mobil uygulamanın en son sürümünün yüklü olduğu (bekleyen güncelleme olmadığı) cep telefonu uygulama mağazasından kontrol edilmelidir.
- 3. Görüntülü görüşme, e-Görüş mobil uygulamasıyla internet üzerinden yapıldığı için hükümlü/tutuklu yakınının stabil bir internet bağlantısına sahip olması gerekmektedir. Hükümlü/tutuklu yakınının görüntülü görüşme sırasında düzgün bir internet bağlantısına sahip olmaması halinde sağlıklı bir görüşme yapılamayabilir.
- 4. Farklı sebeplerden dolayı görüntülü görüşme aktivasyon hakkının dolmasından dolayı Kurumumuza mazeret dilekçesi gönderilmesi gerekmektedir. (**Mazeret dilekçesine** yazımızın son sayfasından ulaşabilirsiniz.)
- 5. Aktivasyon hakkı tanımlanması talepleri, hükümlü/tutuklu yakınlarının gönderdiği belgeler dikkate alınarak kurum idaresince değerlendirilecektir. Mazeretin yeterli görülmemesi halinde talepler kabul edilmeyecektir. Bu durumda hükümlü/tutuklu ile yakınları görüntülü görüşme yapamayacaklardır.

#### **KESKİN T TİPİ KAPALI CEZA İNFAZ KURUMU MÜDÜRLÜĞÜNE**

Ceza İnfaz Kurumunuzda bulunan yakınım ………………….…………. ile Akıllı Teknolojilerin Ceza İnfaz Kurumlarına Entegrasyonu Projesi (ACEP) kapsamında görüntülü görüşme yapmaktaydım. Görüntülü görüşme (e-Görüş) mobil uygulaması aktivasyon hakkım ………………………………………………………………. sebepten dolayı bitti.

Ceza İnfaz Kurumunuzda bulunan ismini belirttiğim yakınımla görüntülü görüşme yapabilmem için tarafıma yeni aktivasyon hakkı tanımlanması hususunda;

Gereğini saygılarımla arz ederim. …/…./2022

**Adı-SOYADI İmza**

**Cep telefonuma ait İMEİ No: Cep Telefonu Numarası: DİLEKÇE SAHİBİNİN T.C. Kimlik No: Adres:** 

**Ek: 1. Kimlik Fotokopisi**